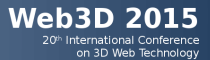

 $2Q$ 

隱

メロト メ団 トメ 君 トメ 君 ト

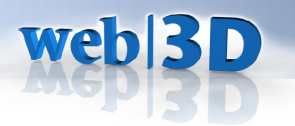

# Castle Game Engine **Tutorial**

#### Michalis Kamburelis michalis.kambi@gmail.com

Heraklion, Crete, Greece 18 - 21 June 2015

#### **[Basics](#page-2-0)**

- **•** [Introduction](#page-3-0)
- [Let's Run Some Stuff](#page-12-0)
- [5-minute Programming Crash Course](#page-18-0)

#### 2 [Creating Games](#page-25-0)

- **•** [First 3D Application](#page-26-0)
- [Creating FPS 3D Game](#page-31-0)
- [Creating 2D Game](#page-53-0)

- **•** [Conclusion](#page-69-0)
- **•** [Android](#page-71-0)
- [Questions?](#page-76-0)

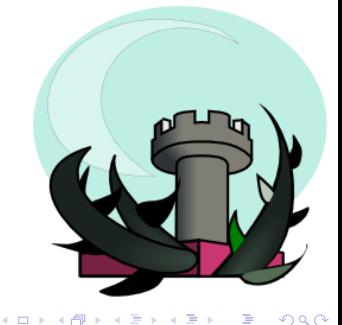

<span id="page-2-0"></span>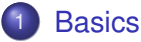

**•** [Introduction](#page-3-0)

- [Let's Run Some Stuff](#page-12-0)
- [5-minute Programming Crash Course](#page-18-0)

#### **[Creating Games](#page-25-0)**

- **•** [First 3D Application](#page-26-0)
- [Creating FPS 3D Game](#page-31-0)
- [Creating 2D Game](#page-53-0)

- [Conclusion](#page-69-0)
- **•** [Android](#page-71-0)
- [Questions?](#page-76-0) $\bullet$

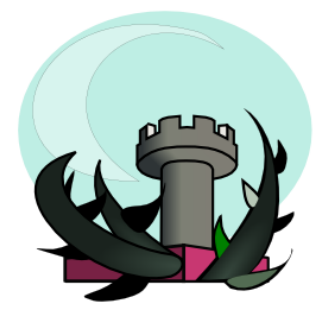

#### <span id="page-3-0"></span>**[Basics](#page-2-0)**

#### **•** [Introduction](#page-3-0)

- [Let's Run Some Stuff](#page-12-0)
- [5-minute Programming Crash Course](#page-18-0)

#### **[Creating Games](#page-25-0)**

- **•** [First 3D Application](#page-26-0)
- [Creating FPS 3D Game](#page-31-0)
- [Creating 2D Game](#page-53-0)

- [Conclusion](#page-69-0)
- **•** [Android](#page-71-0)
- [Questions?](#page-76-0) $\bullet$

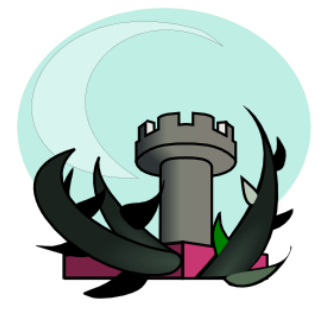

**[Basics](#page-2-0)** [Creating Games](#page-25-0) [More!](#page-68-0) **Creating Games** More! **Creating Games** More! 00000000000000000 00000000000

 $00000$  $\Omega$ 

### Castle Game Engine

- Game engine: combine 3D and 2D assets together.
- Scene graph is X3D.
- Open-source, modern Object Pascal language.

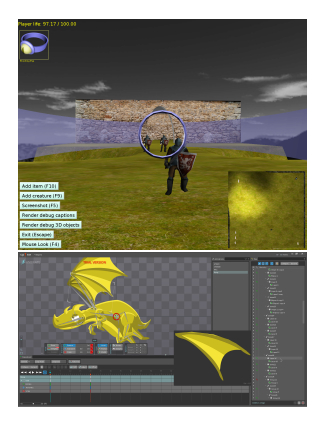

KEL KALEY KEY E NAG

## **Rendering**

Fast and modern:

- Shading: Gouraud or Phong or custom,
- Bump mapping,
- Mirrors (cubemaps and more),
- **•** Shadows,
- Screen effects (programmable)...

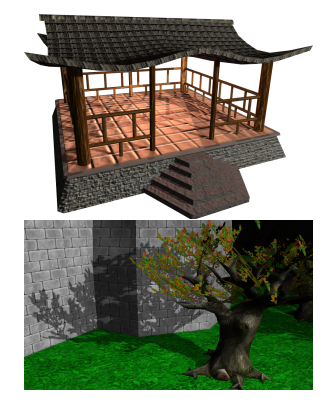

KEL KALEY KEY E NAG

**[Basics](#page-2-0)** [Creating Games](#page-25-0) [More!](#page-68-0) **Creating Games** More! **Creating Games** More! 00000000000000000 00000000000

စိတိဝဝဝ<br>ဝဝ

## High-level API for levels, creatures (ready AI), items..

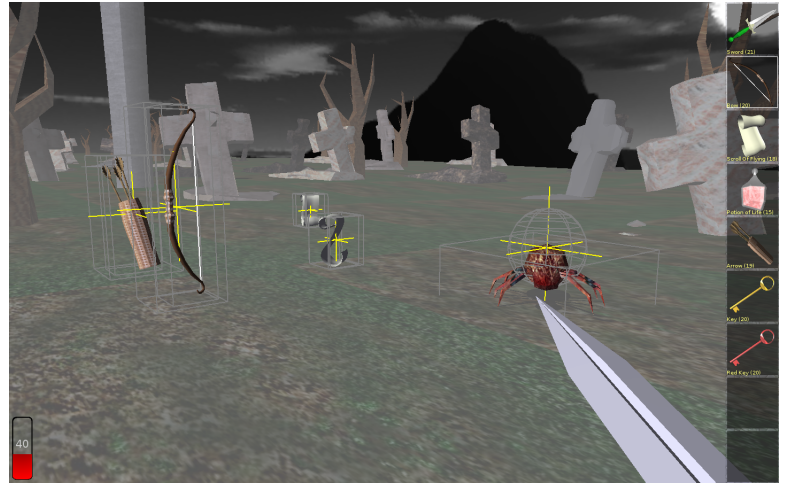

### This Will Be Fun

We will create a simple FPS 3D game and another 2D game using our engine.

If you have a laptop, follow us and create your own games right now too! Download:

- Lazarus <http://www.lazarus-ide.org/>
- **Castle Game Engine [http:](http://castle-engine.sourceforge.net/engine.php)**

[//castle-engine.sourceforge.net/engine.php](http://castle-engine.sourceforge.net/engine.php)

**• Example data [https:](https://github.com/michaliskambi/cge-tutorial)** 

[//github.com/michaliskambi/cge-tutorial](https://github.com/michaliskambi/cge-tutorial)

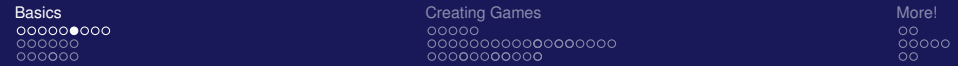

00000

KEL KALEY KEY E NAG

### Game Data

- We support of lot of 3D and 2D formats, in particular VRML / X3D.
- Use any authoring tool you like to export to X3D.
- Actually, you can export to other formats. We support a subset of *Collada* and various other formats. But X3D is the best:)
- We have extensive support for *Spine JSON* format for 2D.

## Engine API

- Access to the X3D nodes graph of your scenes.
- If you know X3D, you can immediately do a lot of stuff by processing the X3D nodes graph.
- Engine is portable. We will develop on desktop and show at the end that it works on Android too. iOS (iPhone, iPad) is possible too!
- Comfortable API for higher-level stuff. While you can just instantiate and move 3D and 2D scenes, you also have ready classes specialized for 3D level, enemies and so on.

**KOD CONTRACT A BOAR KOD A CO** 

## Engine Docs

- **Main site [http:](http://castle-engine.sourceforge.net/engine.php)** [//castle-engine.sourceforge.net/engine.php](http://castle-engine.sourceforge.net/engine.php)
- Tutorial [http://castle-engine.sourceforge.net/](http://castle-engine.sourceforge.net/tutorial_intro.php) [tutorial\\_intro.php](http://castle-engine.sourceforge.net/tutorial_intro.php)
- **Reference** [http://castle-engine.sourceforge.](http://castle-engine.sourceforge.net/apidoc/html/index.html) [net/apidoc/html/index.html](http://castle-engine.sourceforge.net/apidoc/html/index.html)

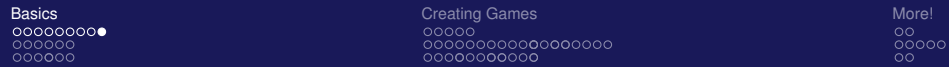

#### Lazarus

Lazarus <http://www.lazarus-ide.org/> is an integrated development environment, with editor, debugger and compiler (FPC) inside.

Our engine is a package for Lazarus — you install it inside Lazarus and use from there.

**KOD KOD KED KED E VAN** 

<span id="page-12-0"></span>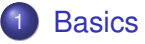

**•** [Introduction](#page-3-0)

#### [Let's Run Some Stuff](#page-12-0)

[5-minute Programming Crash Course](#page-18-0)

#### **[Creating Games](#page-25-0)**

- **•** [First 3D Application](#page-26-0)
- [Creating FPS 3D Game](#page-31-0)
- [Creating 2D Game](#page-53-0)

- [Conclusion](#page-69-0)
- **•** [Android](#page-71-0)
- [Questions?](#page-76-0) $\bullet$

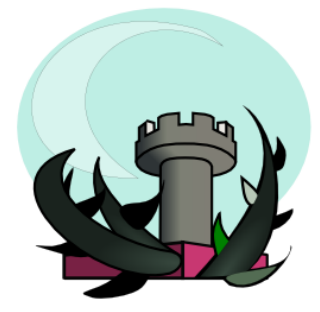

### Lazarus First Peek

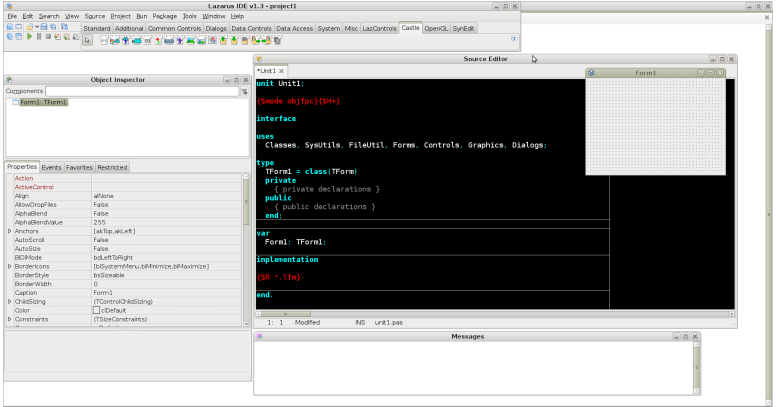

K ロ > K 個 > K 差 > K 差 > → 差 → の Q Q →

**KOD CONTRACT A BOAR KOD A CO** 

### Engine First Peek

**o** Get engine from [http:](http://castle-engine.sourceforge.net/engine.php)

[//castle-engine.sourceforge.net/engine.php](http://castle-engine.sourceforge.net/engine.php)

- **.** Install package castle\_components in Lazarus.
- Compile and run

examples/lazarus/model\_3d\_viewer/

**[Basics](#page-2-0)** [Creating Games](#page-25-0) [More!](#page-68-0) **Creating Games** More! **Creating Games** More! 

### Running model\_3d\_viewer example

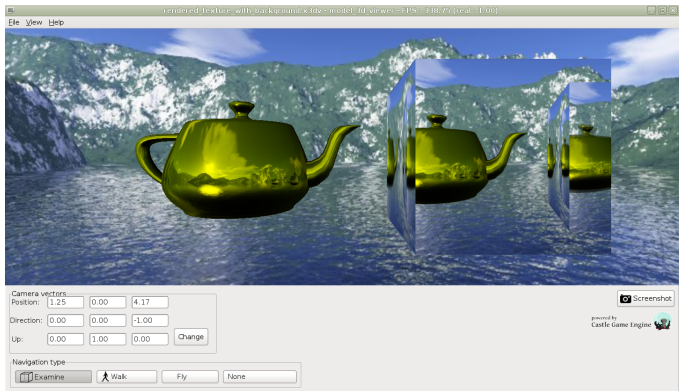

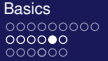

**KOD CONTRACT A BOAR KOD A CO** 

#### view3dscene

Full-featured 3D browser using our engine. Very useful to quickly test your 3D models before loading them to your game.

Get from [http://castle-engine.sourceforge.net/](http://castle-engine.sourceforge.net/view3dscene.php) [view3dscene.php](http://castle-engine.sourceforge.net/view3dscene.php)

**[Basics](#page-2-0)** [Creating Games](#page-25-0) [More!](#page-68-0) **Creating Games** More! **Creating Games** More! 00000000000000000 00000000000

 $00000$ ōō

### view3dscene Lights Editor

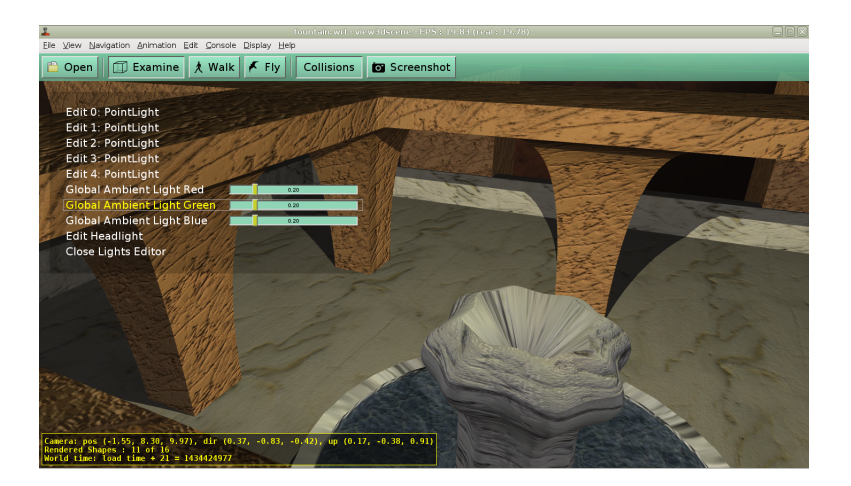

#### <span id="page-18-0"></span>**[Basics](#page-2-0)**

- **•** [Introduction](#page-3-0)
- [Let's Run Some Stuff](#page-12-0)
- [5-minute Programming Crash Course](#page-18-0)

#### **[Creating Games](#page-25-0)**

- **•** [First 3D Application](#page-26-0)
- [Creating FPS 3D Game](#page-31-0)
- [Creating 2D Game](#page-53-0)

- [Conclusion](#page-69-0)
- **•** [Android](#page-71-0)
- [Questions?](#page-76-0)

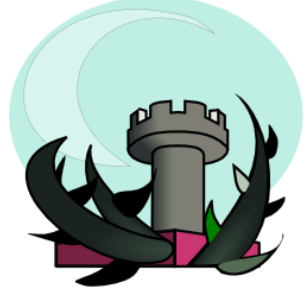

KEL KALEY KEY E NAG

### Programming Crash Course

Very quick overview of the *Object Pascal* language.

- Probably more similar to C<sub>++</sub> or Java than to the Pascal you learned 30 years ago:)
- Modern hybrid programming language, with everything you expect — units, classes and interfaces system, generics, rich runtime library, tools etc.
- Compiled to native, optimized code.

KEL KALEY KEY E NAG

### Example Program

```
program Example1 ;
procedure Foo ( const Parameter : s t ring ) ;
begin
  i f Parameter <> ' ' then
    Writeln (Parameter + ' says hello!') else
    Writeln ('Parameter is an empty string.');
end ;
```

```
begin
  Foo ('aa') ;
end .
```
### Example Program With Class I

```
uses SysUtils ;
type
  TMyClass = class
  public
     Field: string;
    procedure MyMethod ;
  end ;
procedure TMyClass . MyMethod ;
begin
  \mathbf{if} Field \leq \mathbf{if} then
    Writeln (Field + ' says hello!') else
     Writeln ('Field is an empty string.');
end ;
```
KEL KALEY KEY E NAG

### Example Program With Class II

```
var
  My: TMyClass ;
begin
  Mv := TMvClass. Create:
  t r y
    My. Field := 'blah';
    My. MyMethod ; { o r My. MyMethod ( ) ; }
  finally FreeAndNil(My) end;
end .
```
### Example Unit

```
{ example uni t . pas }
unit ExampleUnit;
```
**i n t e r f a c e**

**procedure** Foo (**const** Parameter: **string**);

#### **implementation**

**procedure** Foo (**const** Parameter: **string**); **begin**

**if** Parameter  $\leq$  '' then **Writeln** (Parameter + ' says hello!') else **Writeln** ( 'Parameter is an empty **string**. '); **end** ;

### Example Program Using Unit

```
{ example3 . l p r }
program Example3 ;
```

```
uses ExampleUnit ;
```

```
begin
```

```
Foo ( ' aa ' ) ; { o r ExampleUnit . Foo ( ' aa ' ) ; }
end .
```
#### <span id="page-25-0"></span>**[Basics](#page-2-0)**

- [Introduction](#page-3-0)
- [Let's Run Some Stuff](#page-12-0)
- [5-minute Programming Crash Course](#page-18-0)

#### 2 [Creating Games](#page-25-0)

- **•** [First 3D Application](#page-26-0)
- [Creating FPS 3D Game](#page-31-0)
- [Creating 2D Game](#page-53-0)

- [Conclusion](#page-69-0)
- **•** [Android](#page-71-0)
- [Questions?](#page-76-0) $\bullet$

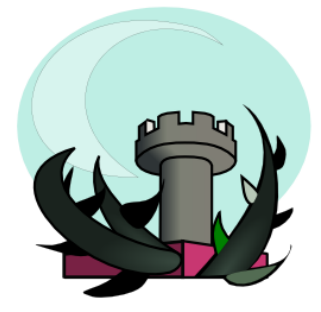

#### <span id="page-26-0"></span>**[Basics](#page-2-0)**

- [Introduction](#page-3-0)
- [Let's Run Some Stuff](#page-12-0)
- [5-minute Programming Crash Course](#page-18-0)

#### 2 [Creating Games](#page-25-0)

#### **•** [First 3D Application](#page-26-0)

- [Creating FPS 3D Game](#page-31-0)
- [Creating 2D Game](#page-53-0)

- [Conclusion](#page-69-0)
- **•** [Android](#page-71-0)
- [Questions?](#page-76-0) $\bullet$

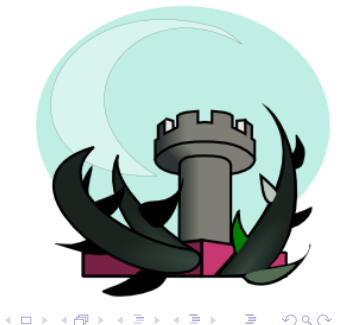

**KOD CONTRACT A BOAR KOD A CO** 

## Get Our Samples

#### Download from GitHub:

<https://github.com/michaliskambi/cge-tutorial>

If you're not sure how, just get the ZIP file and extract it: [https://github.com/michaliskambi/cge-tutorial/](https://github.com/michaliskambi/cge-tutorial/archive/master.zip) [archive/master.zip](https://github.com/michaliskambi/cge-tutorial/archive/master.zip)

KEL KALEY KEY E NAG

### Our First Program

Let's try out Lazarus.

- Create new project using *"File -> New"*, choose "Application".
- Drop button a form.
- Add OnClick handler with this implementation:

```
ShowMessage ( ' Hooray ! ' ) ;
```
00000

 $\Omega$ 

**KOD CONTRACT A BOAR KOD A CO** 

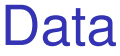

- Get some 3D model.
- You can use our example data from [https://github.com/michaliskambi/](https://github.com/michaliskambi/cge-tutorial/archive/master.zip) [cge-tutorial/archive/master.zip](https://github.com/michaliskambi/cge-tutorial/archive/master.zip). Copy the data from first 3d application directory.
- Test your scene 3D by opening it using view3dscene [http://castle-engine.sourceforge.net/](http://castle-engine.sourceforge.net/view3dscene.php) [view3dscene.php](http://castle-engine.sourceforge.net/view3dscene.php)

### Code

Pick TCastleControl from the component palette (tab *Castle*) and drop it on a regular Lazarus form.

uses Castle Files Utils, Castle Scene;

*{ handle form OnCreate event }* **procedure** TForm1 . FormCreate ( Sender : TObject ) ; **var**

Scene: TCastleScene:

**begin**

Scene :=  $T\text{CastleScene}$ . Create (Application); Scene. Load (Application Data ('medkit.  $x3d'$ ));

Castle Control1. SceneManager. Items. Add (Scene); CastleControl1.SceneManager.MainScene:=Scene; **end** ;

#### <span id="page-31-0"></span>**[Basics](#page-2-0)**

- [Introduction](#page-3-0)
- [Let's Run Some Stuff](#page-12-0)
- [5-minute Programming Crash Course](#page-18-0)

#### 2 [Creating Games](#page-25-0)

**•** [First 3D Application](#page-26-0)

#### • [Creating FPS 3D Game](#page-31-0)

• [Creating 2D Game](#page-53-0)

- [Conclusion](#page-69-0)
- **•** [Android](#page-71-0)
- [Questions?](#page-76-0) $\bullet$

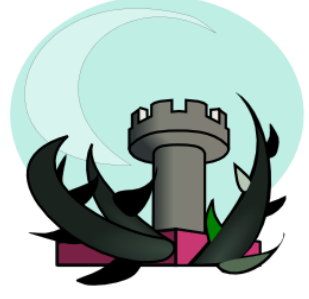

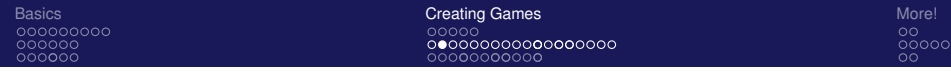

#### Level

Multiple 3D objects can be loaded like on the last slide.

They can be composed together to form a typical game world, with level, creatures, and so on.

Specifically for **game levels** the engine includes also a special utilities. We will use it now.

**KORK ERKER ADAM ADA** 

### Level: 3D Data

Create a 3D model for your level.

#### • From our example data

[https://github.com/michaliskambi/](https://github.com/michaliskambi/cge-tutorial/archive/master.zip) [cge-tutorial/archive/master.zip](https://github.com/michaliskambi/cge-tutorial/archive/master.zip) copy the data from fps game subdirectory.

- Test your level by opening it in **view3dscene**.
- Note that we use X3D Inline mechanism there: bridge.x3d is exported from Blender,  $bridge$  final. $x3dv$  is written by hand and inlines bridge.x3d.

KEL KALEY KEY E NAG

#### Level: XML Data

Create XML file describing your level.

```
<?xml version=" 1.0 " ?>
< l e v e l
  name="text{bridge"}type="Level"
  score=" bridge final.x3dv"title = " Bridge"placeholders="blender"
/ >
```
### Level: Code

Drop TCastleControl on Lazarus form.

```
uses CastleLevels:
```

```
{ handle C a st l eC o nt r o l 1 event OnOpen }
procedure TForm1. CastleControl1Open (
  Sender: TObject);
begin
  Levels . LoadFromFiles :
  CastleControl1. SceneManager. LoadLevel (
     ' bridge ' ) \vdotsend ;
```
**KOD KARD KED KED BE YOUR**
### Items on Level: XML

To create a pickable item that is visible on 3D level, create resource.xml describing the item.

```
<?xml version=" 1.0 " ?>
< re sou r ce
  name=" MedKit "
  type="ltem"
  caption="Medic Kit"
  image="inverto ry_image : png" ><model>
    \epsilonbase url="medkit x3d'' />
  < / model>
< / re sou r ce>
```
### Items on Level: Code

Let the engine see resource. xml file describing the item named MedKit.

#### *{ add t o the* **implementation uses** *clau se }* uses .... CastleResources:

{ add at the beginning of CastleControl1Open } Resources . LoadFromFiles ;

### Items on Level: Placeholders

You can now place in Blender special objects named CasMedKit

- On level load, they will be recognized and replaced with medkit 3D object.
- Item can be picked, by default will be just placed in player inventory.
- You can use placeholders for your own stuff as well.
- Placeholder detection can be adjusted for given needs or 3D authoring software.

[Basics](#page-2-0) [Creating Games](#page-25-0) [More!](#page-68-0) A state of the Creating Games More! A state of the Creating Games More! 00000000000000000 00000000000

 $\frac{\text{00000}}{\text{00}}$ 

### Placeholders in Blender

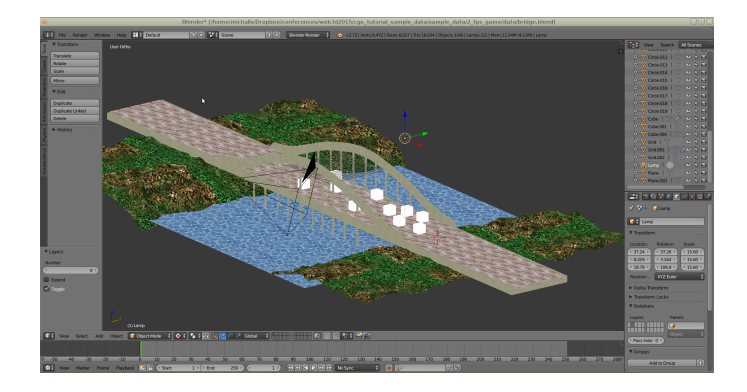

イロン 不優 メスミメスミメーミー  $2990$ 

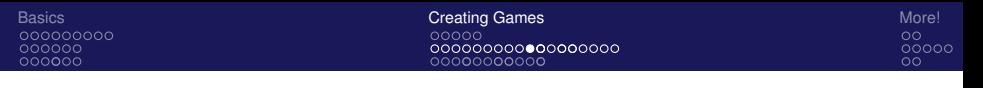

## Player

There is no player yet (only a default camera, that does not have inventory or other game features).

```
{ add t o implementation uses clau se }
uses ..., , CastlePlayer;
```
*{ d e c l a r e i n* **class** *p r i v a t e s e ct i o n }* Player: TPlayer;

*{ add at the beginning of CastleCont rol1Open }*  $Player := TPlayer$ . Create (

CastleControl1. SceneManager ); CastleControl1. SceneManager. Items. Add (Player);  $Castle Control$ . SceneManager. Player := Player;

# HUD I

Items are pickable now, they are added to player's inventory. But the inventory is not visualized in any way. Add a simple 2D HUD:

```
{ add t o implementation uses clau se }
uses ..., , Castle UIC ontrols ;
```

```
{ add t o implementation }
```
#### **type**

```
TGame2DControls = class (TUIControl)
public
```

```
procedure Render; override;
```

```
end ;
```
**procedure** TGame2DControls . Render ;

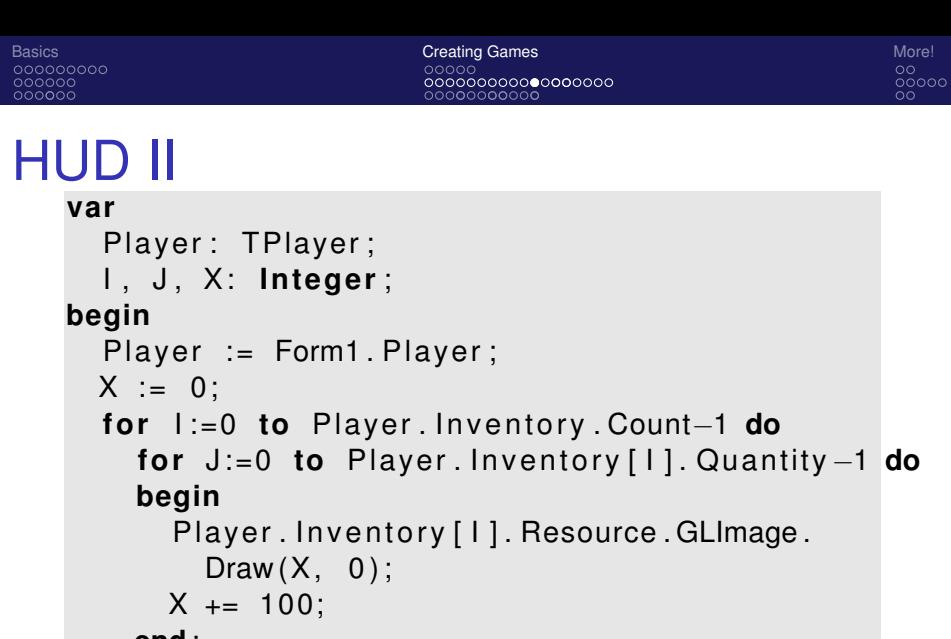

**end** ;

**end** ;

**KOD CONTRACT A BOAR KOD A CO** 

## HUD III

```
{ add t o CastleCont rol1Open }
var
  Game2DControls : TGame2DControls ;
begin
   . . .
  Game2DControls := TGame2DControls. Create (
     A p p \mid i c ation ) :
  CastleControl1. Controls. InsertFront (
    Game2DControls ) ;
end ;
```
**KOD CONTRACT A BOAR KOD A CO** 

## **Creatures**

Adding a creature with a predefined AI does not require any code at all.

- We already load resources (items and creatures) by Resources.LoadFromFiles. This detects knight creature/resource.xml file inside as resource named Knight using a standard AI called WalkAttack.
- We already load the level using LoadLevel facility. This allows to place initial creatures on level by placing CasResKnight from **Blender**.

## Spawn Creatures I

Add a button on a form to spawn creatures. Best to use TSpeedButton, to not capture focus.

*{ add t o* **implementation uses** *clau se }* **uses** ..., CastleVectors, CastleCreatures;

*{ handle b utt o n OnClick event }* **procedure** TForm1. Button1Click (Sender: TObject); **var**

P: TVector3Single;

Direction: TVector3Single;

CreatureResource: TCreatureResource:

**begin**

 $P :=$  Player Position + Player Direction  $*$  10;  $Direction := Player$ . Direction ;

## Spawn Creatures II

 $Create Resource :=$ Resources . FindName ( ' Knight ' ) as TCreatureResource ; C reatu reResou rce . C reateC reatu re ( Castle Control1. SceneManager. Items, P, Direction); **end** ;

### Kill Creatures I

Add a button to kill creature.

```
{ add t o implementation uses clau se }
uses . . . , Castle3D ;
{ handle k i l l b utt o n OnClick event }
procedure TForm1 . SpeedButton2Click (
  Sender: TObject);
var
  I : In tege r ;
  Hit: TRayCollision;
begin
  Hit := Player . Ray ( Player . Middle ,
    Player. Direction );
```
### Kill Creatures II

```
if Hit \lt nil then
  begin
    for I := 0 to Hit Count − 1 do
       if Hit<sup>[1]</sup>. Item is T3DAlive then
       begin
         (Hit [1]. Item as T3DAlive). Hurt (
           100, Player. Direction, 1, Player);
         Break ;
      end ;
    FreeAndNil (Hit);
  end ;
end ;
```
**KOD KOD KED KED E VAN** 

## Shadows

Since all our 3D data is in X3D, we can do a lot of fun stuff with X3D coding. Use Castle Game Engine X3D extensions to get shadows, screen effects, shader effects, mirrors, and more.

- For a simplest demo, enable shadows by "shadows TRUE" on a light source.
- In our sample data from

[https://github.com/michaliskambi/](https://github.com/michaliskambi/cge-tutorial/archive/master.zip) [cge-tutorial/archive/master.zip](https://github.com/michaliskambi/cge-tutorial/archive/master.zip) just uncomment relevant lines at the end of bridge final.x3dv.

[Basics](#page-2-0) [Creating Games](#page-25-0) [More!](#page-68-0) A state of the Creating Games More! A state of the Creating Games More! 00000000000000000 00000000000

စိတိဝဝဝ<br>ဝဝ

### Our Game With Shadows

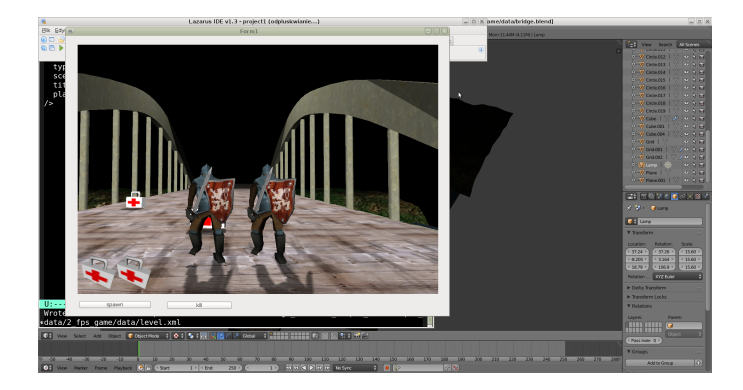

### Find X3D Node I

We can trivially access X3D node and change it's property from Object Pascal. Notice the DEF Sun in X3D file.

```
{ add t o i n t e r f a c e uses clau se }
uses . . . , X3DNodes ;
```

```
{ d e c l a r e i n class p r i v a t e s e ct i o n }
Root : TX3DRootNode ;
Sun : TSpotLightNode ;
```

```
{ add t o CastleCont rol1Open }
Root := CastleControl1. SceneManager.
  MainScene . RootNode ;
Sun := Root . FindNodeByName ( TSpotLightNode ,
  'Sun', true) as TSpotLightNode;
```
## Modify X3D Field

We have a reference to our Sun X3D node, we can modify it's fields.

```
{ handle C a st l eC o nt r o l 1 event OnUpdate }
procedure TForm1. CastleControl1Update (
  Sender: TObject);
```
#### **var**

```
V: TVector3Single;
```
**begin**

```
V := Sun.Location;
  V[2] := Sin(CastleControl1. SceneManager.MainScene. Time. Seconds) * 10;
  Sun Location := V;
end ;
```
## <span id="page-53-0"></span>**Outline**

#### **[Basics](#page-2-0)**

- [Introduction](#page-3-0)
- [Let's Run Some Stuff](#page-12-0)
- [5-minute Programming Crash Course](#page-18-0)

#### 2 [Creating Games](#page-25-0)

- **•** [First 3D Application](#page-26-0)
- [Creating FPS 3D Game](#page-31-0)
- [Creating 2D Game](#page-53-0)

#### [More!](#page-68-0)

- [Conclusion](#page-69-0)
- **•** [Android](#page-71-0)
- [Questions?](#page-76-0) $\bullet$

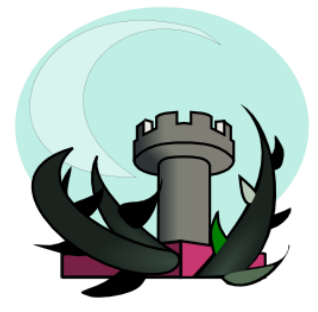

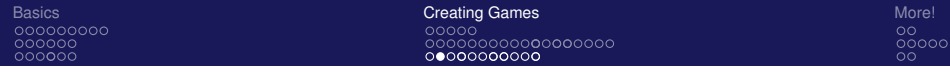

### Data

Example data on [https://github.com/michaliskambi/](https://github.com/michaliskambi/cge-tutorial/archive/master.zip) [cge-tutorial/archive/master.zip](https://github.com/michaliskambi/cge-tutorial/archive/master.zip), CODV data from 2d game subdirectory.

Open with view3dcene background.x3dv and  $d$ ragon/dragon. json. Look at background.x3dv with a text editor, it's really trivial X3D file.

Dragon was modelled in Spine, and exported to JSON. Our engine can read it (it's converted to X3D graph of course).

**KORK ERKEY EL POLO** 

### Spine Peek

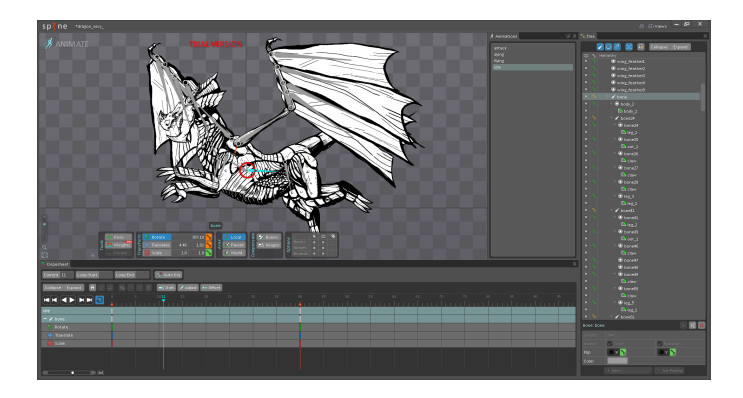

K ロ ▶ K @ ▶ K 할 ▶ K 할 ▶ 이 할 → 9 Q Q\*

## Code I

Drop TCastle2DControl on a form.

*{ add t o* **i n t e r f a c e uses** *clau se }* uses ..., CastleFilesUtils, Castle2DSceneManager;

*{ d e c l a r e as form p r i v a t e f i e l d }* Background : T2DScene ;

*{ handle form OnCreate }*

**procedure** TForm1 . FormCreate ( Sender : TObject ) ; **var**

SM: T2DSceneManager ;

**begin**

 $Background := T2DScene$ . Create (Application); Background . Load (

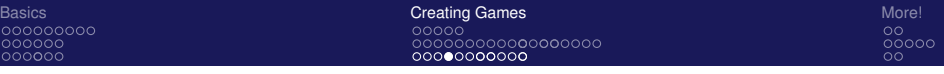

## Code II

```
Application Data ('background.x3dv'));
  SM := Castle2DControl1. SceneManager;
  SM. Items . Add ( Background ) ;
 SM. MainScene := Background;
  SM. ProjectionAutoSize := false;
  SM. Projection Height := 721;
end ;
```
**KOD KARD KED KED BE YOUR** 

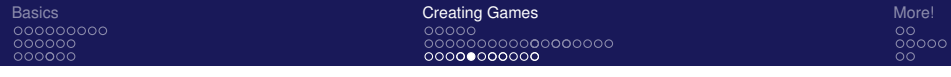

## Dragon

Load a dragon and add it to the world. Start  $flying$  animation immediately.

```
{ d e c l a r e as form p r i v a t e f i e l d }
Dragon : T2DScene ;
{ add t o FormCreate }
Dragon := T2DScene. Create (Application);
Dragon . Load (
  Application Data('dragon/dragon.ison'));
Dragon . ProcessEvents := true ;
Dragon. PlayAnimation ('flying', paForceLooping);
Castle2DControl1. SceneManager. Items. Add (Dragon);
```
**KOD CONTRACT A BOAR KOD A CO** 

### Sidenote: Screen Size

We don't worry about form size or screen size, because everything adjusts to the form size automatically.

We had to set the projection size, which says what portion of game world is visible through the viewport. We don't worry how many pixels has the viewport.

## Scaling The Dragon I

It would be more useful to have some control over dragon position and scale. We could wrap it in X3D Transform node. Or use T3DTransform that does something similar, but is more comfortable in this case.

*{ add t o* **i n t e r f a c e uses** *clau se }* uses ..., Castle3D, CastleVectors;

*{ d e c l a r e as p r i v a t e f i e l d i n TForm1 }* DragonTransform : T3DTransform ;

*{ add t o FormCreate }* DragonTransform := T3DTransform. Create (Application); DragonTransform . Scale :=

KEL KALEY KEY E NAG

## Scaling The Dragon II

 $Vector3Single ( 0.2, 0.2, 0.2)$ ; Castle2DControl1. SceneManager. Items. Add ( DragonTransform ) ; *{ . . . here c r e at e Dragon , l i k e p r e v i o u s l y , but add it to DragonTransform: }* DragonTransform . Add ( Dragon ) ;

## Capturing Mouse I

Let's capture mouse clicks to know where user wants to move the dragon.

*{ d e c l a r e as p r i v a t e f i e l d i n TForm1 }* Flying Target: TVector 2Single;

*{ i n FormCreate add }* Background Spatial  $=$  [ssRendering, ssDynamicCollisions]; Background ProcessEvents := **true**;

*{ handle a s sign Ca stle2DCont rol1 event OnPress }* **procedure** TForm1. Castle2DControl1Press ( Sender: TObject; **const** Event: TinputPressRelease);

## Capturing Mouse II

#### **begin**

**i f** Event . IsMouseButton ( mbLeft ) **and** ( Background .

PointingDeviceOverItem <> nil) then

 $Flying Target := Vector2Single()$ Background. Pointing Device Over Point [0], Background. Pointing Device Over Point [1] );

**end** ;

Note: this was one point where we have to remember that viewport presents the world, and world coordinates (in Background.PointingDeviceOverPoint) are not simple mouse position (in Event.Position).

KEL KALEY KEY E NAG

### Sidenote: How To Log

We coded the last part *blind*. Would be nice to see what is going on, whether FlyingTarget gets any sensible values.

Show message in Lazarus:

```
ShowMessage ( 'my s t ring ' ) ;
ShowMessage ('my vector is '+VectorToNiceStr (MyVector));
ShowMessage (Format ('my int %d, my float %f',
  [ MyInt , MyFloat ] ) ) ;
```
# Moving The Dragon Immediately

Using DragonTransform we can easily move the whole dragon 3D object.

```
procedure TForm1. Castle2DControl1Update (
  Sender: TObject);
```
**var**

```
T: TVector3Single;
```
**begin**

```
T := DragonTransform. Translation;
```

```
T[0] := FlyingTarget[0];
```

```
T[1] := FlyingTarget[1];
```
DragonTransform. Translation  $:= T$ ; **end** ;

## Moving The Dragon With Speed I

Many ways to do it.

```
function MoveTo (const Start, Target: Single):
  Single ;
var
  MoveDist: Single;
begin
  MoveDist = 500 *Castle2DControl1. Fps. UpdateSecondsPassed;
  if Start < Target then
    Result := Min(Target, Start + MoveDist) else
    Result := Max (Target, Start - MoveDist):
end ;
```
KEL KALEY KEY E NAG

# Moving The Dragon With Speed II

#### **var** T: TVector3Single; **begin**  $T :=$  DragonTransform. Translation ;  $T[0] := \text{MoveTo}(T[0], \text{FlyingTarget}[0])$ ;  $T[1] := \text{MoveTo}(T[1], \text{FlyingTarget}[1])$ ; DragonTransform. Translation  $:= T$ ; *{ see example code for additional t r i c k t o h o r i z o n t a l l y m i r r o r dragon }* **end** ;

## <span id="page-68-0"></span>**Outline**

#### **[Basics](#page-2-0)**

- [Introduction](#page-3-0)
- [Let's Run Some Stuff](#page-12-0)
- [5-minute Programming Crash Course](#page-18-0)

#### **[Creating Games](#page-25-0)**

- **•** [First 3D Application](#page-26-0)
- [Creating FPS 3D Game](#page-31-0)
- [Creating 2D Game](#page-53-0)

#### [More!](#page-68-0)

- **[Conclusion](#page-69-0)**
- **•** [Android](#page-71-0)
- [Questions?](#page-76-0) $\bullet$

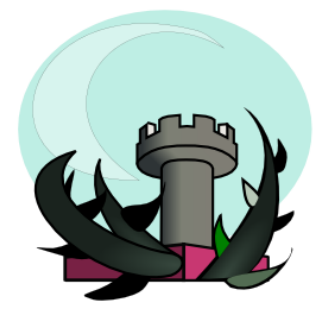

## <span id="page-69-0"></span>**Outline**

#### **[Basics](#page-2-0)**

- [Introduction](#page-3-0)
- [Let's Run Some Stuff](#page-12-0)
- [5-minute Programming Crash Course](#page-18-0)

#### **[Creating Games](#page-25-0)**

- **•** [First 3D Application](#page-26-0)
- [Creating FPS 3D Game](#page-31-0)
- [Creating 2D Game](#page-53-0)

#### [More!](#page-68-0)

- [Conclusion](#page-69-0)
- **•** [Android](#page-71-0)
- [Questions?](#page-76-0) $\bullet$

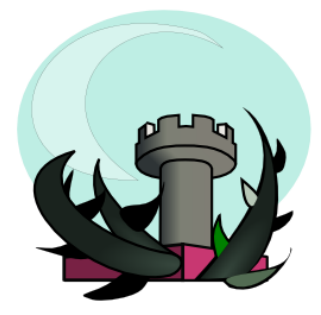

KEL KALEY KEY E NAG

## What We Know Now

This was just a start of a 3D, and then a short start of a 2D game, but I'm sure you get the idea how to continue. You have all the necessary tools now.

- You can manage levels, player, items, inventory, creatures on a 3D world.
- You can directly create and destroy and move whole 2D and 3D objects (TCastleScene, T2DScene).
- You can modify the scene's X3D graph.

## <span id="page-71-0"></span>**Outline**

#### **[Basics](#page-2-0)**

- [Introduction](#page-3-0)
- [Let's Run Some Stuff](#page-12-0)
- [5-minute Programming Crash Course](#page-18-0)

#### **[Creating Games](#page-25-0)**

- **•** [First 3D Application](#page-26-0)
- [Creating FPS 3D Game](#page-31-0)
- [Creating 2D Game](#page-53-0)

#### [More!](#page-68-0)

- [Conclusion](#page-69-0)
- **•** [Android](#page-71-0)
- [Questions?](#page-76-0) $\bullet$

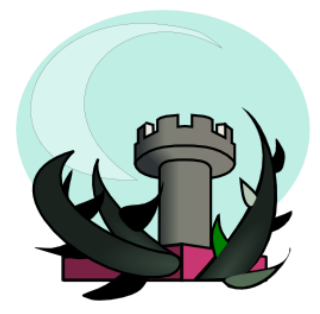
[Basics](#page-2-0) [Creating Games](#page-25-0) Creating Games [More!](#page-68-0) And the Creating Games More! And the Creating Games More!  $000000000000000000$ 

### Our Game On Android

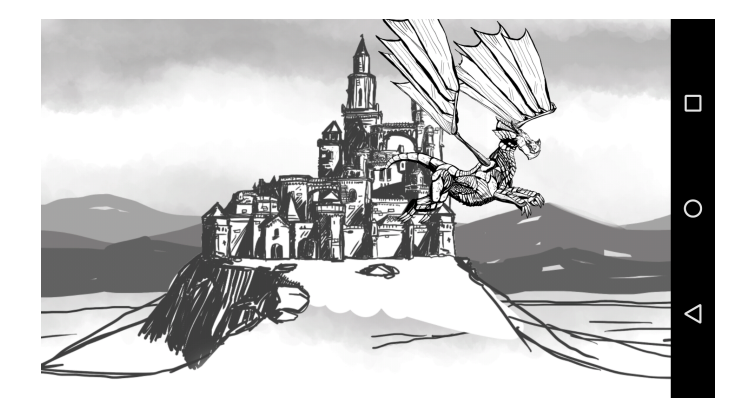

K ロ > K 個 > K ミ > K ミ > 「ミ → の Q Q →

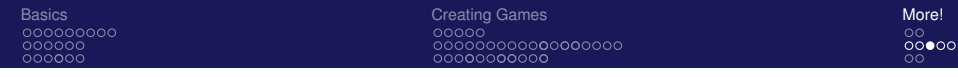

## Android

- **Need to use TCastleWindow** engine component, not TCastleControl. Like TCastleControl but engine fills 100
- The engine supports custom 3D viewports and 2D controls. So your game area is still fully configurable. You just have to draw 100
- It is easy to create game code that compiles and works on both desktop (Windows, Linux, Mac OS X...) and Android.
- **See example code of** 2d game android and desktop.

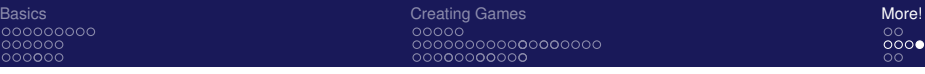

### Build tool

The engine includes a build tool, that compiles a production-ready Android apk (something you can install or upload to Google Play). You only provide a Pascal source code, and CastleEngineManifest.xml declaring basic application parameters.

**KORK ERKER ADAM ADA** 

See example CastleEngineManifest.xml.

## Integration with Android Libraries

The engine code can easily interact with Java on Android. Some Android APIs with which we already successfully integrated:

- **Google Play Game Services,**
- $\bullet$  In-app payments,
- Ads,
- Google Analytics,
- Game Analytics.

For some cool games done using Castle Game Engine, published on Google Play, visit [https://play.google.com/store/apps/developer?](https://play.google.com/store/apps/developer?id=Michalis+Kamburelis)

[id=Michalis+Kamburelis](https://play.google.com/store/apps/developer?id=Michalis+Kamburelis)

## <span id="page-76-0"></span>**Outline**

#### **[Basics](#page-2-0)**

- [Introduction](#page-3-0)
- [Let's Run Some Stuff](#page-12-0)
- [5-minute Programming Crash Course](#page-18-0)

#### **[Creating Games](#page-25-0)**

- **•** [First 3D Application](#page-26-0)
- [Creating FPS 3D Game](#page-31-0)
- [Creating 2D Game](#page-53-0)

#### [More!](#page-68-0)

- **[Conclusion](#page-69-0)**
- **•** [Android](#page-71-0)
- [Questions?](#page-76-0)

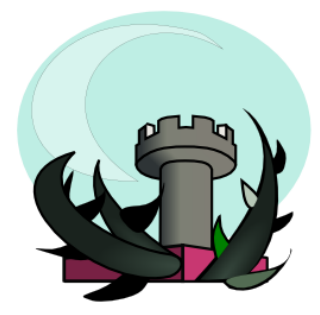

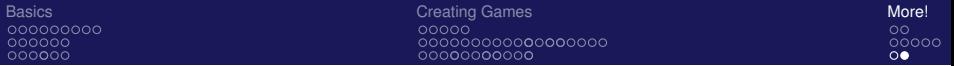

#### Visit us: **http://castle-engine.sourceforge.net/**

# Thank you for your attention! Questions?

K ロ ▶ K @ ▶ K 할 ▶ K 할 ▶ 이 할 → 9 Q Q\*